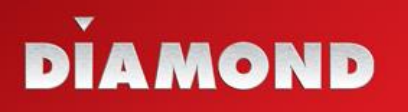

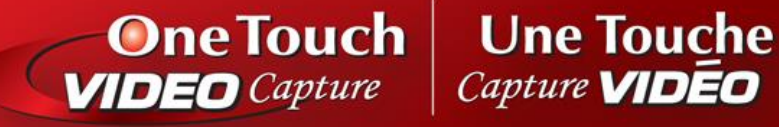

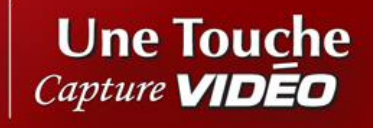

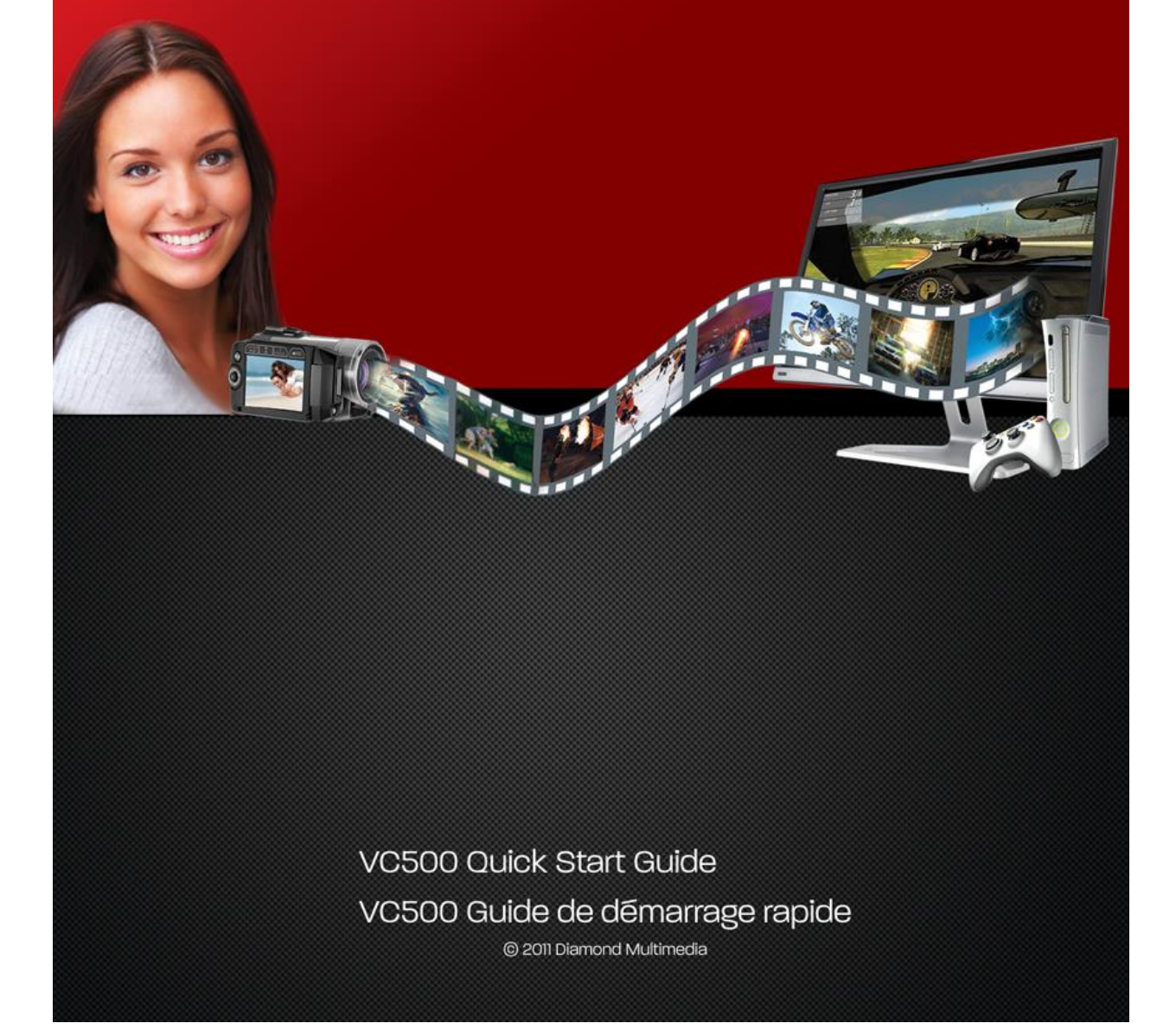

# **USB 2.0 Video Capture Quick Installation Guidance**

## **1**.**INTRODUCTION**

The VC500 USB 2.0 One Touch Capture is a device specifically designed for capturing analog video via AV and S-Video inputs up to 720\*576 high resolutions.

## **1.1 Features and Product Usage:**

## **Features:**

- Small size form factor
- Supports USB2.0
- USB powered
- Compatible with any Desktop or Notebook supporting USB 2.0
- Composite and S-Video inputs
- Includes Capture, Editing tools, Burn to DVD and streaming applications

## **1.2 Product Usage:**

Gaming Console Video Capture with You Tube direct upload support Preserving home VHS tapes to Digital and DVD formats

## **1.3 System requirement**

## **System requirements**

Inter Pentium4 1.4G CPU, recommended Pentium4 2.0G or higher RAM 256MB min. For best results 1GB and higher is recommended USB2.0 interface VGA card supports DirectX9.0 CD-ROM (for installation) DVD Read/Write Drive for burning 300MB HD space (install driver and application ,like EZ Grabber 2) Note: Recording Hard Disk Requirements: 600MB to 3GB per hour for recording at min quality. It is recommended you have at least 10GB free space to prevent your Hard Disk from reaching is maximum capacity.

## **1.4 Contents**

USB 2.0 Video Capture AV cable 3-3 Software CD

# **1.5 Video Capture Connection**

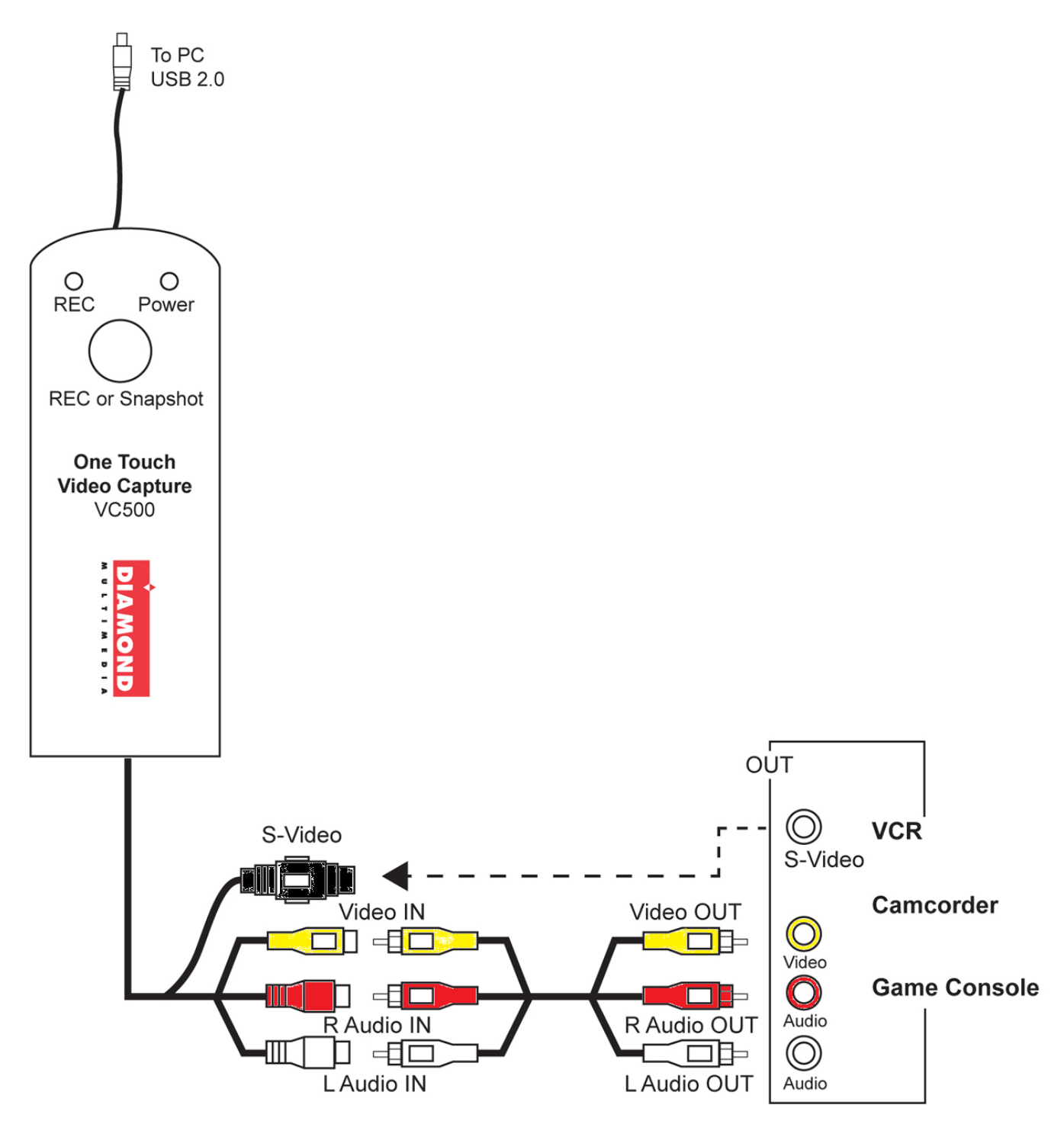

**Fig. 1**

**Note: There are demonstration videos located on the included CD to help you use the Showbiz editing and burning software: D:\Video Tutorials, where D:\ is the drive letter of your CD/DVD ROM drive, the drive letter could vary on your system.**

# **Follow the steps below in order:**

- 1. Locate the video outputs on your video source such as a VCR, Camcorder or Game Console. Typically a VCR will have the yellow, red and white output connectors. Yellow indicates video out, white indicates left audio out and red indicates right audio out. Alternatively you can use the S-video instead of the yellow video output connector.
- 2. Connect the provided yellow composite video cable to the video output on your VCR, Camcorder or Gaming Console. Connect the other end to the yellow input on the VC500 capture device. See Fig. 1 above as an example.
- 3. Connect the red and white composite audio cable to the color coded audio outputs on your VCR, Camcorder or Gaming Console. Connect the other ends of the red and white audio cable to the red and white inputs on the VC500. See Fig. 1 above as an example.
- 4. If you are using the S-Video cable, substitute the yellow audio cable with the S-Video cable.
- 5. Make sure your computer is powered on and start your windows operating system and proceed to the next step below (Driver and Application Installation):

# **Driver and Application Installation**

- 1. Insert the VC500 into a USB 2.0 port, Windows will detect a new hardware device—
- 2. "New Hardware Device" was found. Please choose "Cancel",
- 3. Insert the CD driver disk, Windows will guide you through the setup automatically.
- 4. Click on the "**Install Driver**" Link as shown below:

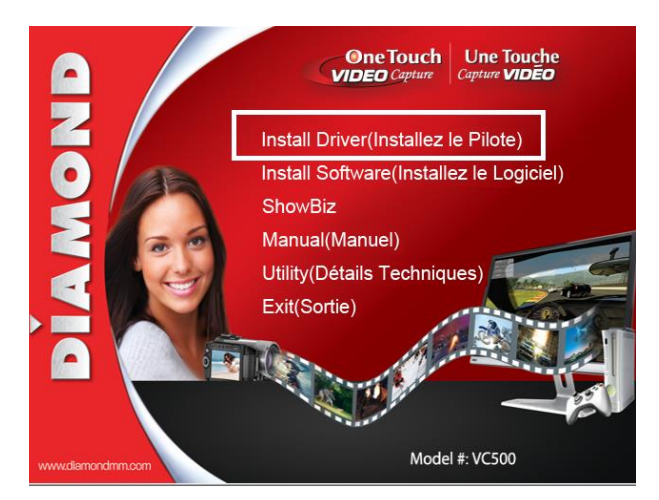

If you have problems running the installation menu open up the driver folder located on the installation disk that came with the VC500. **Example;** "E:\Driver\Setup.exe", where **E:** is an example of the driver letter assigned to your CD/DVD drive.

5. Click "Install" to continue installation driver

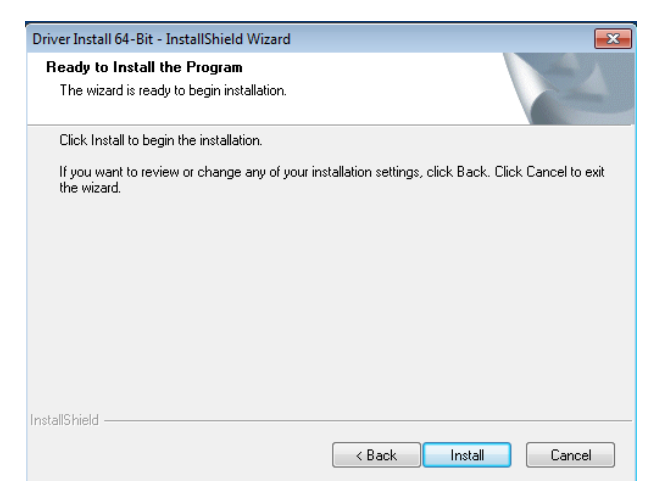

6. If you are still running Windows XP you may get the following warning message, no need to worry just click on the **"Continue Anyway"** button.

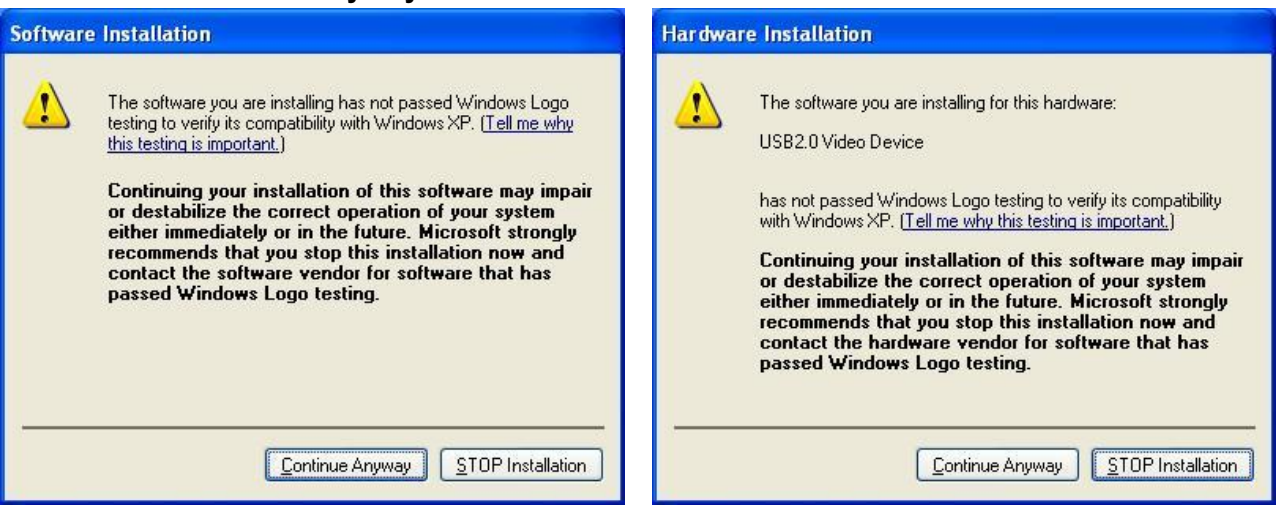

If you are running windows 7 and above you may also receive the following message, just click Install as this driver has been verified from Diamond Multimedia as a trustworthy driver.

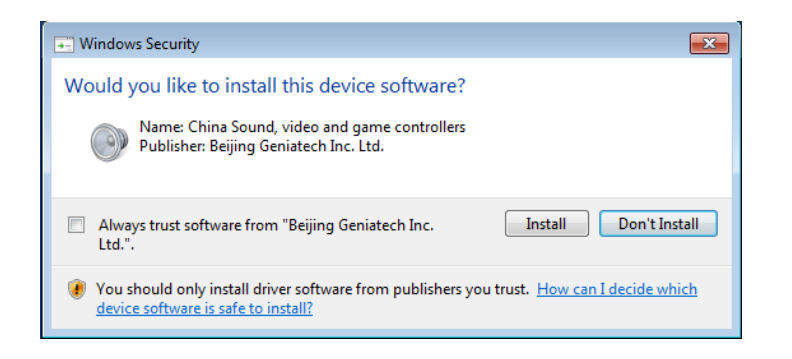

7. Click "**Finish**" to completely install the Driver Software

**Important Notice! For North America Make sure Ezgrabber and Showbiz applications are configured to use NTSC\_M settings. All other formats will not display video correctly**

- 8. Click "**Software Install**" or run "**EZ Grabber\Setup.exe**" to install application, Choose your desired language.
- 9. Please make sure DirextX9.0 installed before application installation. If not, system will prompt install it automatically
- 10.Click "next"
- 11.Choose install the components, and click "Next".
- 12.Prepare to install **EZ Grabber** click "next"
- 13.Auto promote install "Windows Media Format9", and click "Yes". (Only Windows XP)
- 14.Click "Yes" to continue "Windows Media Format9" installation. (Only Windows XP)
- 15. System will prompt that system will restart, please click "Finish".

## **ShowBiz Capture and Editing Software**

- 1. Click "**ShowBiz**" or run "**ShowBiz\Setup.exe**" to install edit software,
- 2. Choose your desired language.
- 3. Click "next" to continue installation
- 4. Please enter your license key. **Note: License key is on the back of the software CD holder (bag)**
- 5. Click "**Next**" to go further to finish.
- 6. Click "**Finish**" to completely install the ShowBiz edit Software

7. After the software and driver installation, there will be two software icons on the desktop as shown below:

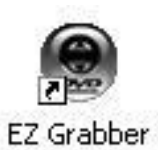

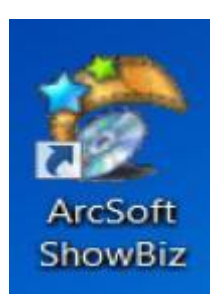

**Using EZ Grabber Application (supports video capture only. Use the ShowBiz application for editing).**

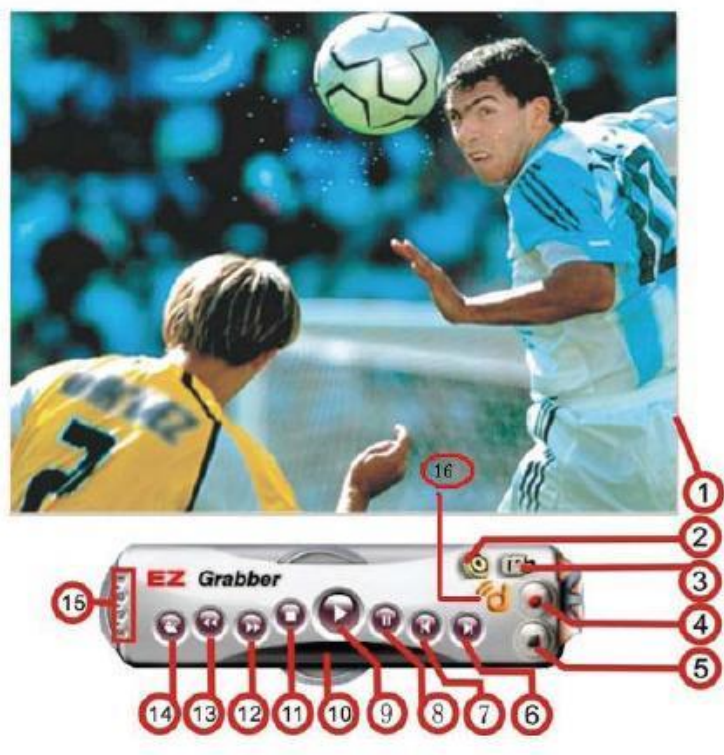

**Main user Interface**

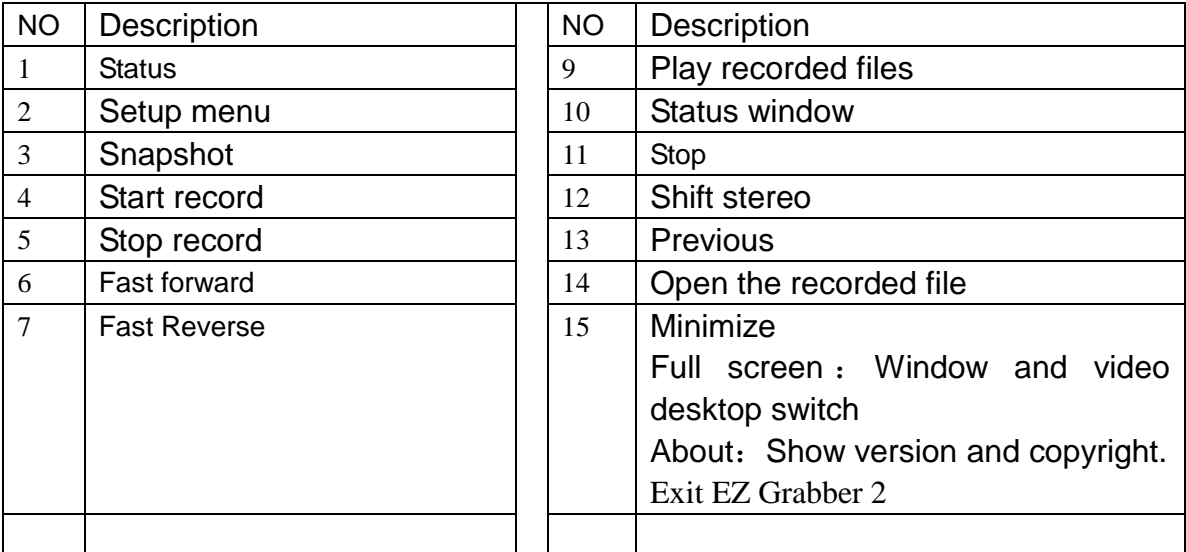

## **Technical Support**

Diamond Technical Support staff is here to help resolve any issues that you may be experiencing. Prior to contacting technical support please make sure you have the following information available.

- 1. Model #: (Printed on the bar code, located on the box)
- 2. Installation CD Version: (printed on the CD label)
- 3. The version of Windows that your system is running.
- 4. The manufacturer and model # of your computer.
- 5. CPU type and speed (example: Intel Pentium4 2.4GHZ)

6. A complete description of the problem that you have been experiencing, including any steps that you have taken to try to resolve the issue.

## **Technical Support Options**

http://tickets.diamondmm.com

## [http://www.diamondmm.com](http://www.diamondmm.com/)

#### **SHIPPING**

Starting June 1st 2009 Diamond Multimedia will pay for shipping cost from Diamond back to US and Canadian customers provided the product is indeed under warranty and there is no damage caused by improper installation or modification of the merchandise. Customers located outside of the United States and Canada or using military addresses (APO,etc) will be required to pay for return shipping. Average shipping times range from 5 to 10 days, depending on actual shipment destination. Shipments made outside the US may take longer to deliver. Diamond Multimedia reserves the right to claim for shipping fees along with service charges for any product that is returned incomplete or not under warranty. Return Authorization ( RMA ) is required for all warranty return products.

#### **ONE YEAR LIMITED WARRANTY**

The warranty described below is extended only to the original buyer and is not transferable. Diamond warrants to the original purchaser of the hardware product, that the product is free from defects in materials or workmanship under normal use and service for a period of one (1) year from the date of purchase. All cables and accessories provided with a Diamond product are warranted to be free from defects in materials or workmanship under normal use and service for a period of for (90) ninety days from date of purchase. Diamond's sole obligation under this warranty shall be, at Diamond's option, to: (I) repair the defective product or parts; (II) deliver to customer an equivalent product or part to replace the defective product. When a product or part is replaced or exchanged, that item becomes the customer's property and the replaced or exchanged item becomes Diamond's property. When a refund or replacement product is given, the defective product becomes Diamond's property. Replacement parts or products may be new or include serviceable used parts with at least the same functional equivalence to the original product. If, at the time of repair, a product is "out of warranty" or within the last ninety (90) days of the warranty period, Diamond warrants any repair for ninety (90) days. All software provided is subject to the terms of the associated software end-user license agreement.

WARRANTY EXCLUSIONS AND LIMITATIONS TO BE ELIGIBLE FOR THIS WARRANTY, YOU NEED TO PROVIDE THE ORIGINAL SALES RECEIPT SHOWING THE DATE OF PURCHASE OF THE PRODUCT. DIAMOND MAY REQUEST THE ORIGINAL SALES RECEIPT OR A COPY AS PROOF OF THE DATE OF PURCHASE.

Diamond does not warrant third party products which Diamond distributes "AS IS" unless otherwise specified. Third party products may be warranted by the third party. Diamond makes no warranty or representation that: (I) the operation of the product will be uninterrupted or error free; (II) defects in the product will be corrected; or (III) that the product will meet Customer's requirements or work in combination with any hardware or software provided by third parties.

TO THE FULLEST EXTENT ALLOWED BY LAW, THE WARRANTIES, REMEDIES AND LIMITATIONS CONTAINED HEREIN ARE EXCLUSIVE AND ARE IN LIEU OF ALL OTHER WARRANTIES, TERMS OR CONDITIONS, EXPRESS OR IMPLIED, EITHER IN FACT OR BY OPERATION OF LAW, STATUTORY OR OTHERWISE, INCLUDING WITHOUT LIMITATION, WARRANTIES, TERMS OR CONDITIONS OF MERCHANTABILITY, FITNESS FOR A PARTICULAR PURPOSE, QUALITY, CORRESPONDENCE WITH DESCRIPTION AND NON-INFRINGEMENT, ALL OF WHICH ARE EXPRESSLY DISCLAIMED. DIAMOND WILL NOT BE LIABLE UNDER THIS WARRANTY IF ITS TESTING AND EXAMINATION DISCLOSE THAT THE ALLEGED DEFECT OR MALFUNCTION IN THE PRODUCT OR SOFTWARE DOES NOT EXIST OR WAS CAUSED BY CUSTOMER'S OR ANY THIRD PARTY'S MISUSE, NEGLECT, IMPROPER INSTALLATION OR TESTING, UNAUTHORIZED ATTEMPTS TO OPEN, REPAIR OR MODIFY THE PRODUCT OR SOFTWARE, OR ANY OTHER CAUSE BEYOND THE RANGE OF THE INTENDED USE, OR BY ACCIDENT, FIRE, LIGHTNING, OTHER HAZARDS, OR ACTS OF GOD. THIS WARRANTY WILL NOT APPLY TO PRODUCTS USED FOR NUCLEAR RELATED, WEAPONS RELATED, MEDICAL OR LIFE SAVING PURPOSES. TO THE FULLEST EXTENT ALLOWED BY LAW, DIAMOND ALSO EXCLUDES FOR ITSELF AND ITS SUPPLIERS ANY LIABILITY, WHETHER BASED IN CONTRACT OR TORT (INCLUDING NEGLIGENCE), FOR INCIDENTAL, CONSEQUENTIAL, INDIRECT, SPECIAL OR PUNITIVE DAMAGES OF ANY KIND, OR FOR LOSS OF REVENUE OR PROFITS, LOSS OF BUSINESS, LOSS OF INFORMATION OR DATA, OR OTHER FINANCIAL LOSS ARISING OUT OF OR IN CONNECTION WITH THE SALE, INSTALLATION, MAINTENANCE, USE, PERFORMANCE, FAILURE, OR INTERRUPTION OF ITS PRODUCTS, EVEN IF DIAMOND, ITS SUPPLIERS OR ITS RESELLER HAS BEEN ADVISED OF THE POSSIBLITY OF SUCH DAMAGES. DIAMOND'S SOLE LIABILITY WITH RESPECT TO ITS PRODUCT IS LIMITED TO REPAIR OR REPLACEMENT OF THE PRODUCT, AT DIAMOND 'S OPTION. THIS DISCLAIMER OF LIABILITY FOR DAMAGES WILL NOT BE AFFECTED IF ANY REMEDY PROVIDED HEREIN SHALL FAIL FOR ESSENTIAL PURPOSE.

DISCLAIMER: Some jurisdictions may not allow the exclusion or limitation of incidental or consequential damages for products supplied to consumers, or the limitation of liability for personal injury, so the foregoing limitations and exclusions may not apply or may be limited in their application to you. When implied warranties are not allowed to be excluded in their entirety, they will be limited to the duration of the applicable written warranty. This warranty gives you specific legal rights that may vary depending on the law of the applicable jurisdiction.

OBTAINING WARRANTY SERVICE: Please review the "help" resources referred to in your products accompanying documentation before seeking warranty service. If the product is still not functioning properly after making use of these resources, please access the support page at http://www.diamondmm.com/support.php for warranty instructions and services. Some additional charges may apply for phone support.

# **Guide de USB 2.0 Video capture d'installation rapide**

#### **1**.**INTRODUCTION**

Le VC500 USB 2.0 One Touch Capture est un dispositif spécifiquement conçu pour la capture de viac vidéo analogique AV et S-vidéo intrants jusqu'à 720 \* 576 hautes résolutions.

#### **1.1 Caractéristiques et utilisation des produits:**

- Facteur de forme de petite taille
- Soutien USB2.0
- USB motorisé
- Compatible avec n'importe quel ordinateur soutenant USB 2.0
- Composite et S-vidéo intrants
- Comprend la capture, outils, graver sur un DVD d'édition et d'applications de streaming

#### **1.2 Utilisation du produit:**

Séance vidéo Internet Visiophone Transcription de l'animation vidéo-audio et montage Capture vidéo console avec le soutien de téléchargement direct de You Tube de jeu.

## **1.3 Configuration système requise**

Inter Pentium 4 1.4G CPU, recommandé Pentium 4 2.0G ou plus RAM 128M min. recommandé 256M ou plus USB2.0 interface Carte VGA prend en charge DirectX9.0 CD-ROM (installation) 300MB HD espace (nstallez le pilote et l'application, comme EZ Grabber 2), 600 Mo à 3 Go à l'heure d'enregistrement

**1.4 Contenu** USB 2.0 Capture vidéo AV câble 3-3 CD du logiciel

### **1.5 Capture vidéo connection**

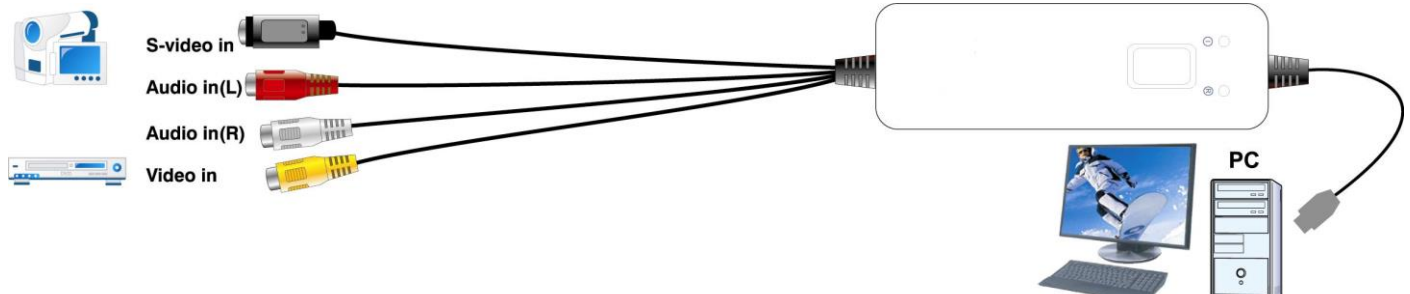

## **2. Installation de pilote et application**

**Étape 1:** Insérez le VC500 dans un port USB 2.0, Windows détecte un nouveau matériel que périphérique--« nouveau matériel périphérique » a été trouvé. Veuillez choisir « Annuler »,

**Étape 2:** Insérez la disquette de pilote de CD, Windows vous guideront à travers le programme d'installation automatique. Cliquez sur « Driver Install » ou exécutez Drive\Setup.exe**,**

**Étape 3:** Cliquez sur « suivant » pour continuer l'installation

**Étape 4:** Cliquez sur « Installer » pour continuer de pilote d'installation **Étape 5:** OS fera la promotion d'installer devices, Click « Continuer Anyway » (seulement Windows XP)

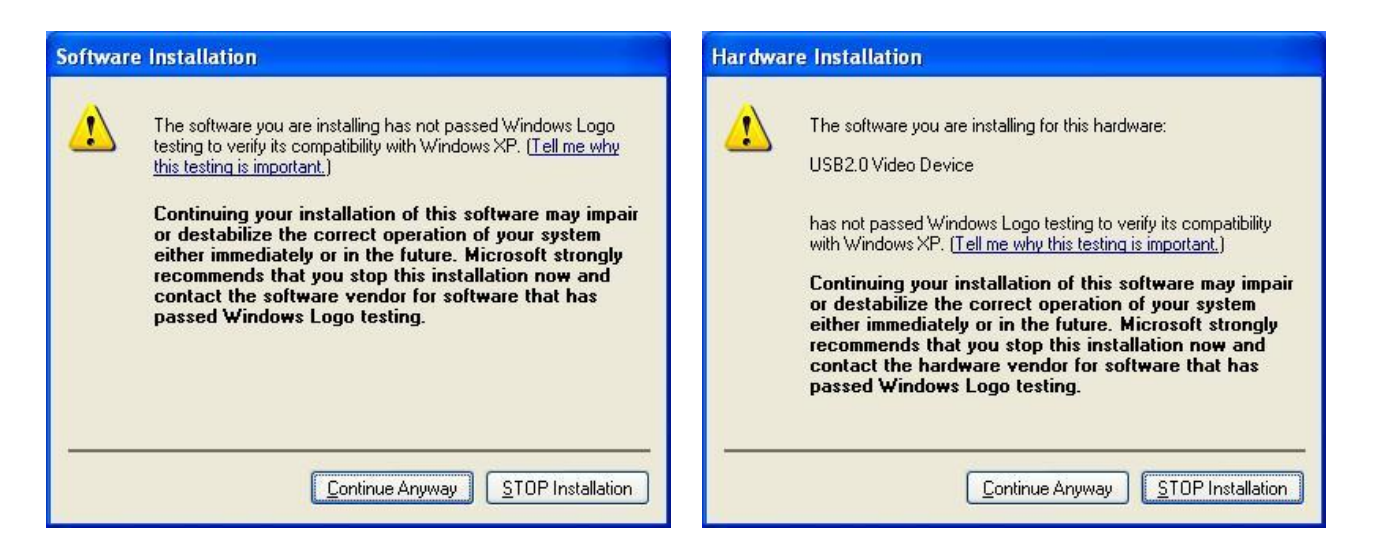

**Étape 6:** Cliquez sur « Terminer » pour installer complètement le logiciel pilote

**Étape 7:** Cliquez sur « Installer de logiciel » ou exécutez « EZ Grabber\Setup.exe » pour installer l'application, choisissez votre langue désirée.

**Étape 8:** Assurez-vous que le DirextX9.0 installé avant l'installation de l'application. Si non, système sera l'installer invite automatiquement

**Étape 9:** Cliquez sur « suivant »

**Étape 10:** Choisissez installer les composants et cliquez sur « Suivant ».

**Étape 11:** Se préparer installer cliquez sur **EZ Grabber** « suivant »

**Étape 12:** Promouvoir l'auto installer « Windows Media format9 » et cliquez sur « Oui ». (Seul Windows XP)

**Étape 13:** Cliquez sur « Oui » pour continuer l'installation « Windows Media format9 ». (Seul Windows XP)

**Étape 14:** Système invitera que système redémarrera, veuillez cliquer sur « Finish »

## **Installez le logiciel d'édition ShowBiz**

**Étape 15:** Cliquez sur « showbiz » ou exécutez « ShowBiz\Setup.exe » pour installer le logiciel edit, choisissez votre langue désirée

**Étape 16:** Cliquez sur « suivant » pour continuer l'installation

**Étape 17:** Veuillez entrer votre clé de licence **Remarque : La clé de licence est sur le dos du détenteur de CD du logiciel (sac)**

**Étape 18:** Cliquez sur « Suivant » pour aller plus loin au finish

**Étape** *19:* Cliquez sur « Terminer » pour installer complètement le ShowBiz edit logiciel

**Étape 20:** Après l'installation, il y a une icône de logiciels sur le Bureau

**Étape 21:** Icône sur votre bureau

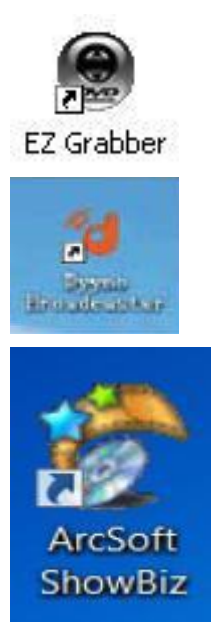

## **3. EZ Grabber logiciel**

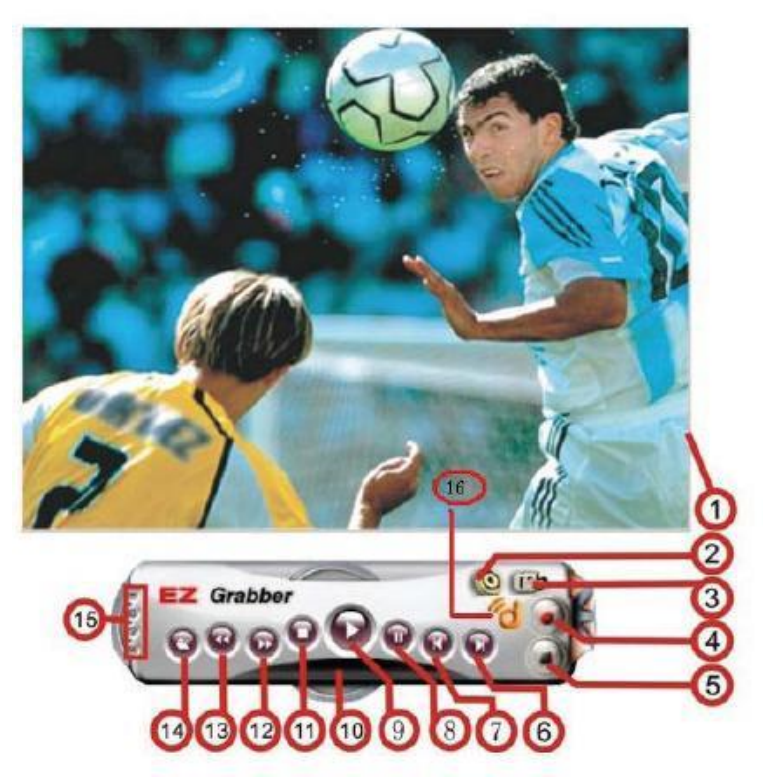

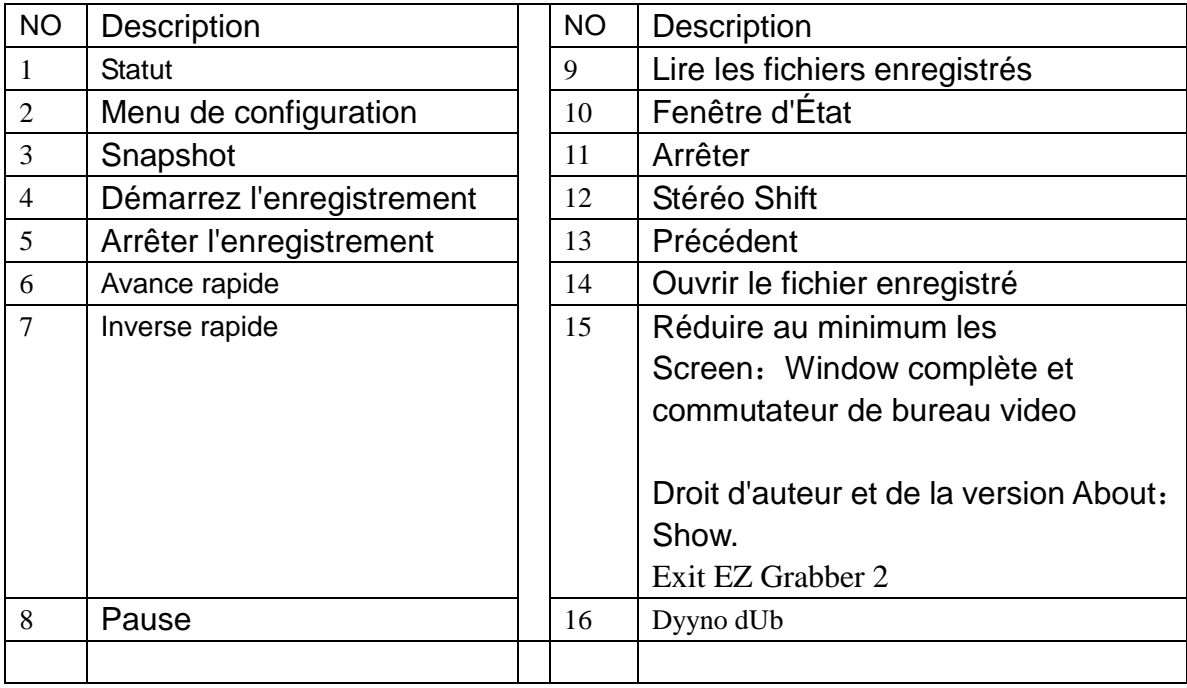

## **Support technique**

L'équipe du support technique Diamond est là pour résoudre tous problèmes que vous pourriez rencontrer lors de l'installation. Avant toute demande auprès du support technique veuillez vous assurer que vous avez à disposition les informations suivantes.

- 1. Numéro du modèle : (imprimé près du code barre, situé sur la boîte)
- 2. Version du CD d'installation : (imprimé sur l'étiquette du CD)
- 3. La version de Windows de votre système.
- 4. Le fabriquant et le numéro. du modèle de votre ordinateur.
- 5. Modèle de processeur et vitesse (exemple : Intel Pentium 4 2.4GHz)
- 6. Une description détaillée du problème que vous avez rencontré ainsi que toute étape que vous avez faite pour tenter de résoudre le problème.

Options du service technique http://tickets.diamondmm.com [http://www.diamondmm.com](http://www.diamondmm.com/)

#### **EXPÉDITION**

À partir du 1er Juin, 2009 Diamond Multimedia va payer pour les frais d'expédition de Diamond aux clients des États-Unis et du Canada à condition que le produit soit en e\_et sous la garantie et qu'il n'y a pas de dommage à la marchandise causé par une mauvaise installation ou une modi cation. Clients situés à l'extérieur des États-Unis et du Canada ou utilisant des adresses militaire (APO, etc.) vont devoir payer pour le retour de l'expédition. Temps normal de l'expédition varie de 5 à 10 jours, dépendant sur l'actuelle destination de l'expédition. Expéditions faites à l'extérieur des États-Unis peuvent prendre plus de temps pour la livraison. Diamond Multimedia réserve le droit de réclamer les frais d'expédition ainsi que les charges de service pour n'importe quel produit qui est retourné incomplet ou qui n'est pas sous garantie. Retour d'Autorisation (RMA) est requis pour tous les produits garantis retournés.

#### **Un An de Garantie Limité**

La garantie décri au-dessous est prolongée seulement pour l'originel acheteur et n'est pas transférable.

Diamond garantie à l'originel acheteur du produit de quincaillerie que le produit est sans défauts dans les matériaux ou la fabrication sous l'usage et le service normal pour une période d'un (1) an de la date de l'achat au détail. Tous les câbles et accessoires fournies

avec un produit Diamond sont garantis d'être sans défauts dans les matériaux ou la fabrication sous l'usage et le service normal pour une période de (90) quatre-vingt-dix jours de la date de l'achat au détail. L'unique obligation de Diamond sous cette garantie va être, à l'option de Diamond, à : (i) réparer le produit ou la pièce défectueuse; (ii) livrer au client un produit ou pièce équivalente pour remplacer le produit défectueux. Quand un produit ou une pièce est remplacé ou échangé, l'objet devient la propriété du client et la pièce remplacer ou échangé devient la propriété de Diamond. Quand un remboursement ou un remplacement de produit est donné, la pièce défective devient la propriété de Diamond. La pièce ou le produit de remplacement peut être nouveau ou peut comprendre des pièces remplaçables avec au moins la même équivalente fonction que le produit originel. Si, au moment de la réparation, un produit est "hors de garantie" ou est dans les derniers quatre-vingt -dix-neuf(90) jours, Diamond garantie n'importe quelle réparation pour (90) jours. Tout logiciel fourni est sujet aux termes associé d'utilisateur \_nal d'accord de licence du logiciel.

GARANTIE EXCLUSIONS ET LIMITATIONS CE GARANTIE EST SEULEMENT APPLICABLE SI L'ENREGISTRATION DU PRODUIT EST REÇU DANS LES 30 JOURS DE LA DATE DE L'ACHAT DU PRODUIT. POUR AVOIR DROIT À LA GARANTIE, VOUS DEVEZ VOUS INSCRIRE À diamondmm.com. L'ORIGINEL REÇU MONTRANT LA DATE DE L'ACHAT DU PRODUCT EST LA PREUVE DE LA DATE DE L'ACHAT. DIAMOND PEUT DEMANDER LE REÇU DE VENTE ORIGINAL OU UNE COPIE COMME UNE PREUVE DE LA DATE DE L'ACHAT. Diamond ne garantie pas les produits du tiers parti que Diamond distribue "EN L'ÉTAT" sauf s'il est autrement spéci\_é. Leproduits de tiers parti peuvent être garantis par le tiers parti. Diamond ne fait pas de garantie ou de représentation que : (i) le fonctionnement du produit va être ininterrompu ou sans erreur ; (ii) défauts dans un produit vont être recti\_és ; ou (iii) que le produit va répondre aux conditions du Client ou travailler en combinaison avec n'importe quell hardware ou logiciel fourni par le tiers parti.

DANS LES LIMITES STIPULÉES PAR LA LOI, LES GARANTIES, REMÈDES ET LIMITATIONS CONTENU CI-DESSOUS SONT EXCLUSIVE ET À LA PLACE DE TOUTES AUTRES GARANTIES, TERMES OU CONDITIONS, EXPRIMÉS OU IMPLICITES, SOIT EN FAIT OU PAR LE FONCTIONNEMENT DE LA LOI, LÉGAL OU AUTREMENT, Y COMPRIS SANS LIMITATION, GARANTIES, TERMES OU CONDITIONS DE LA MERCHANDABILITY, FORME POUR UN ACHAT PARTICULIER, QUALITÉ, CORRESPONDANCE AVEC DESCRIPTION ET NON-INFRACTION, TOUS SONT EXPRESSÉMENT NIER. DIAMOND NE SERA PAS RESPONSIBLE SOUS CETTE GARANTIE SI SON TESTAGE ET EXAMEN RÉVÈLE QUE L'ALLÉGER DÉFAUT OU MAUVAIS FONCTIONNEMENT DU PRODUIT OU LOGICIEL N'EXISTE PAS OU A ÉTÉ CAUSÉ PAR LE CLIENT OU N'IMPORTE QUEL TIERS PARTI, MAUVAIS USAGE, NÉGLIGENCE, INCORRECTE INSTALLATION OU TESTAGE, INTERDIT ESSAIS OUVERTURE, RÉPARER OU MODIFIER LE PRODUIT OU LE LOGICIEL, OU N'IMPORTE QUELLE AUTRE CAUSE AU DELÀ DE LA GAMME DE L'USAGE PRÉVU, OU PAR ACCIDENT, FEU, FOUDRE, AUTRES DANGERS, OU ACTES DE DIEU. CETTE GARANTIE NE S'APPLIQUERA PAS AUX PRODUITS UTILISÉS POUR DE BUTS DE RELATION NUCLÉAIRE, RELATION AUX ARMES, MÉDICAL OU SAUVETAGE DE VIE. DANS LES LIMITES STIPULÉES PAR LA LOI, DIAMOND AUSSI EXCLU POUR EUX MÊME ET SES FOURNISSEURS N'IMPORTE QUELLE RESPONSABILITÉ, SI BASÉ DANS LE CONTRAT OU DÉLIT (Y COMPRIS NÉGLIGENCE), POUR SECONDAIRE, CONSÉQUENT, INDIRECT, SPÉCIAL OU PUNITIVE DOMMAGES DE N'IMPORTE QUELLE SORTE, OU POUR PERTE DE REVENUE OU PROFITS, PERTE DE BUSINESS, PERTE D'INFORMATION OU DONNÉES , OU AUTRE PERTE FINANCIÈRE PERTE RÉSULTANT DE OU EN RAPPORT AVEC LA VENTE, INSTALLATION, MAINTENANCE, USAGE, PERFORMANCE, PANNE, OU INTERRUPTION SE SES PRODUITS. MÊME SI DIAMOND, SES FOURNISSEURS OU SES REVENDEURS ONT ÉTÉ AVISÉS DE LA POSSIBILITÉ DE TELL DOMMAGES. LA SEUL RESPONSABILITÉ DE DIAMOND AVEC RESPECT À SON PRODUIT EST LIMITÉE À RÉPARER OU REMPLACER LE PRODUCT, À L'OPTION DE DIAMOND. CE DÉMENTI DE RESPONSABILITÉ POUR LES DOMMAGES NE SERA PAS AFFECTÉ SI AUCUN REMÈDE FOURNI CIDESSOUS N'ÉCHOUERA POUR LE BUT ESSENTIAL. DÉMENTI : Peut être certaines juridictions ne permet pas l'exclusion ou la limitation de secondaire ou conséquent dommages pour les produits fournis aux clients, ou la limitation de responsabilité pour blessure personnel, si les présentes limitations et exclusions ne s'applique pas ou peuvent être limités dans votre demande. Quand les implicites garanties ne sont pas permis à être compris dans leur entièreté, ils seront limités à la durée de l'applicable écrite garantie. Cette garantie vous donne des spéci\_ques droits légaux qui peuvent varier dépendant sur la loi de l'applicable juridiction.

OBTENANT LE SERVICE DE GARANTIE: Veuillez réviser les ressources en ligne "aide" référé dans la documentation accompagné avant de rechercher un service de garantie. Si le produit encore ne fonctionne pas correctement après avoir utilisé ses ressources, veuillez contacter l'en ligne aide site Web à http://www.diamondmm.com/customer\_registration.php pour des instructions de garantie ou obtenir des services de garantie. Certaines additionnelles charges peuvent s'appliquer pour le support au téléphone.